# **Azian vas** 101 FOR PARENTS

Elisa Nelson Elementary • August 2020

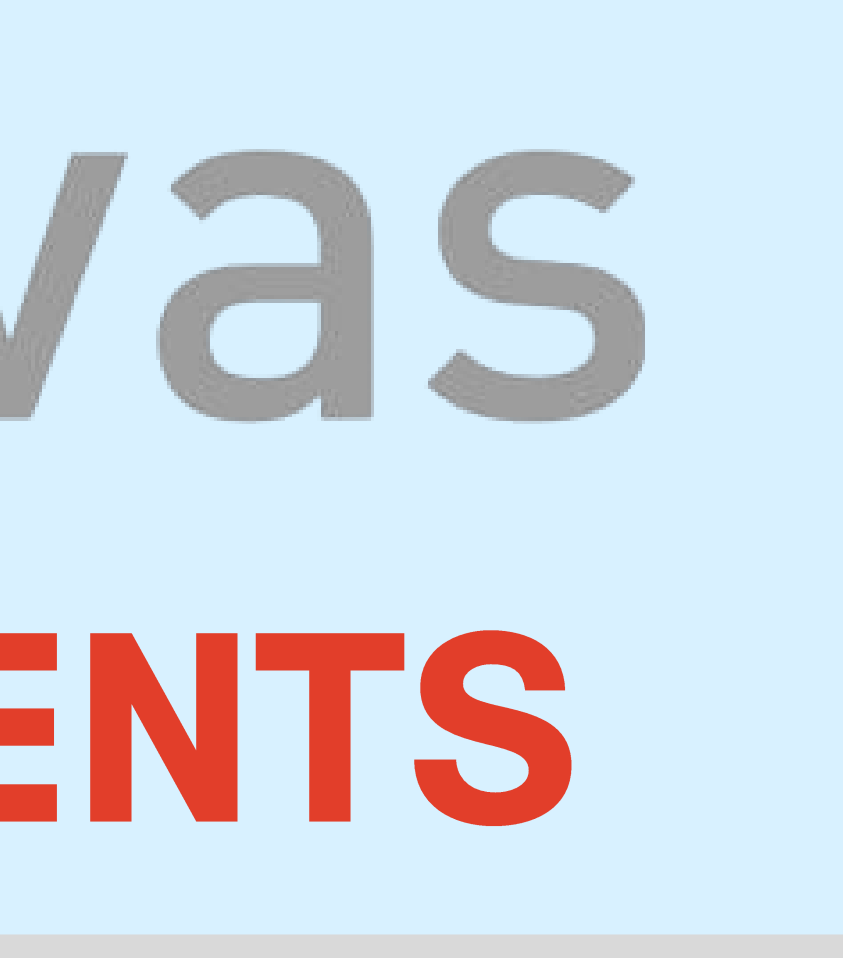

# TODAY'S DISCUSSION

#### KEY POINTS

What is Canvas Parent Observer Account Observer Role Parent App Resources Contact

canvas

## WHAT IS CANVAS?

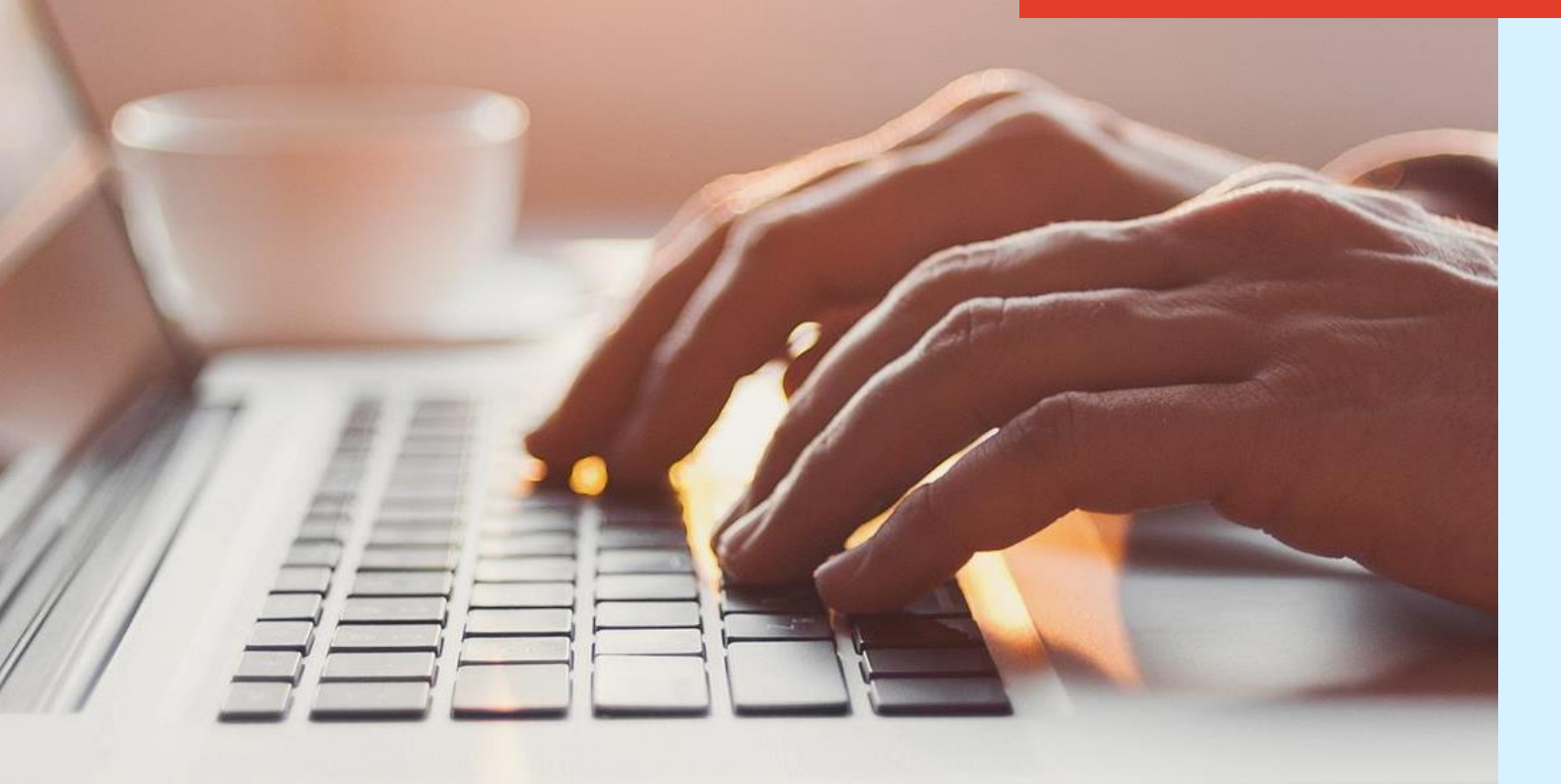

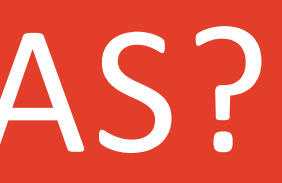

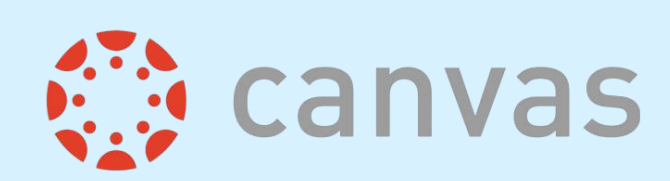

# LEARNING MANAGEMENT **SYSTEM**

A way to simplify teaching and learning by connecting all digital tools teachers, students and parents use into one place.

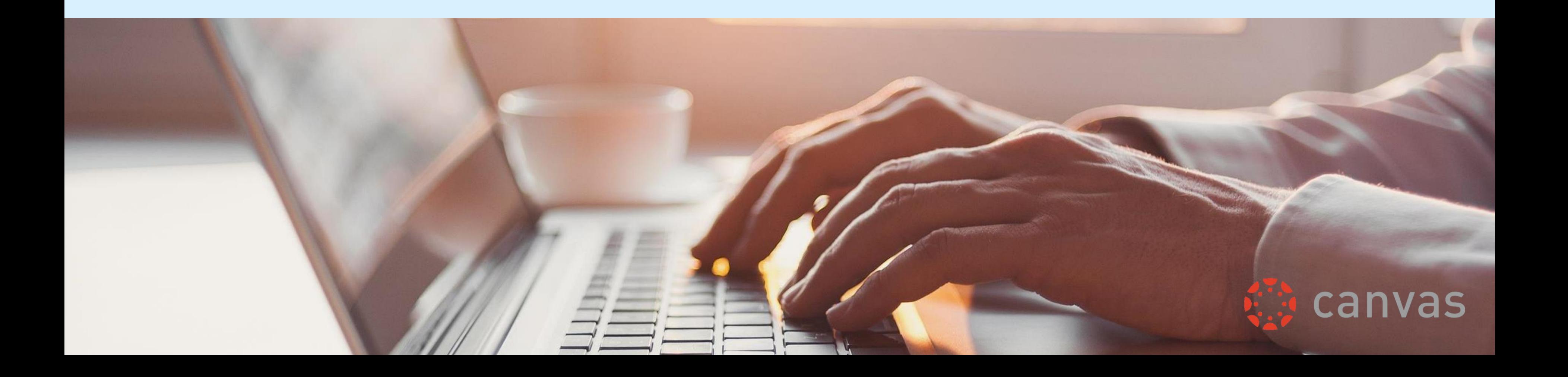

## HOW CANVAS CAN BE USED 公公公公 8 Personalized Provide students Organize work and Learning course-related with written, audio, or video feedback activities

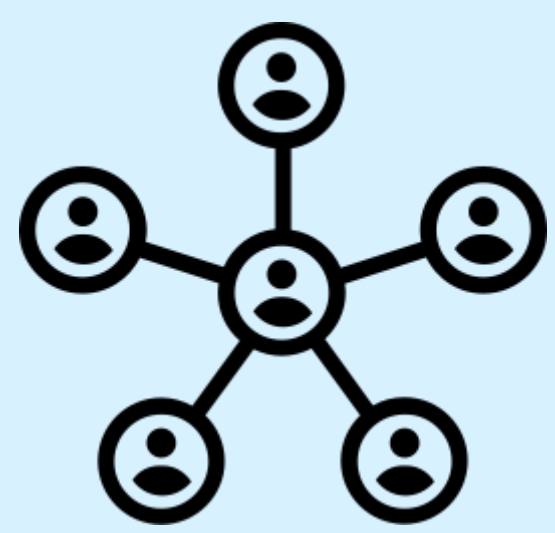

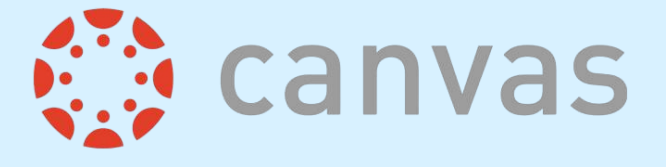

## HOW CAN STUDENT USE CANVAS?

Access class materials

- announcements,
	- grade
- notifications, and
	- more

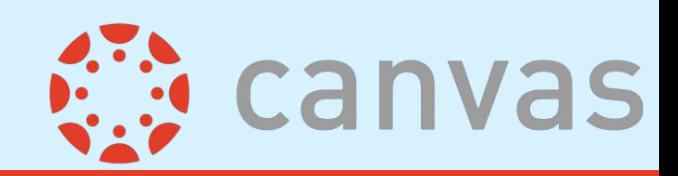

Collaboration with peers and teacher

## Receive Track progress

## PARENT OBSERVER ACCOUNT

**With canvas** 

With the Canvas observer role parents have the ability to view their students' course content (assignment due dates, assignments, course modules, etc.). When a parents have access to a Canvas "Observer" account they have the ability linked to their student(s) account and follow their student in Canvas

#### HOW DO I BECOME AN OBSERVER?

Your child's classroom teacher will assign you an Observer Role though a PAIRING CODE.

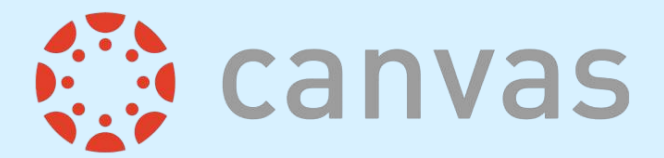

#### OBSERVER ACCOUNT

# TO GET STARTED YOU MUST HAVE THE FOLLOWING

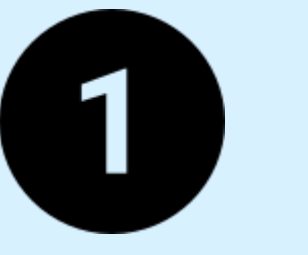

#### **HAVE ACCESS TO YOUR PAIRING CODE**

Your child's homeroom teacher will provide a pairing code.

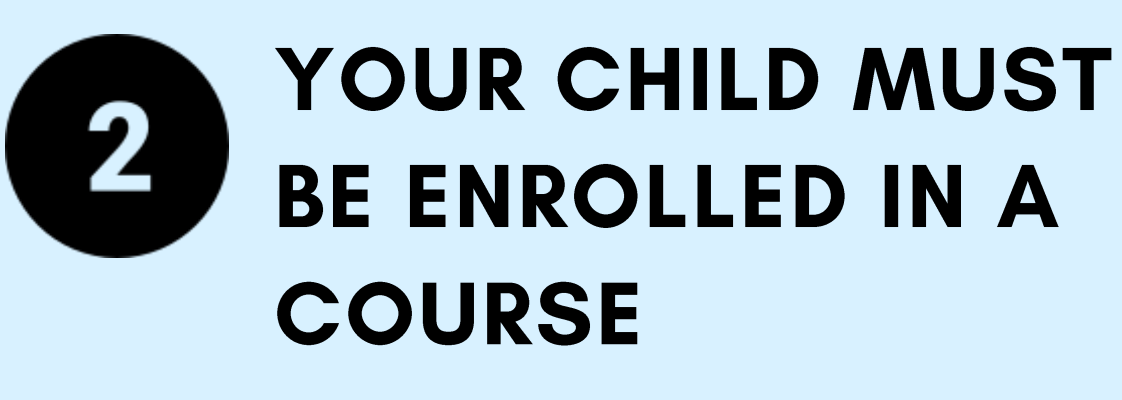

This may not occur until close to the start of the first day of school

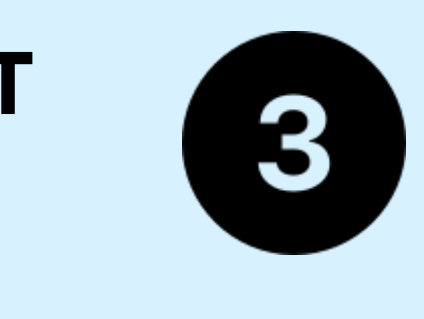

## THE SCHOOL URL

https://pcsb.instructure.c om/login

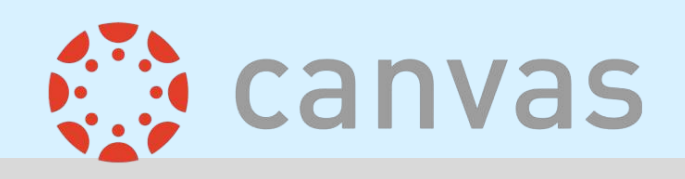

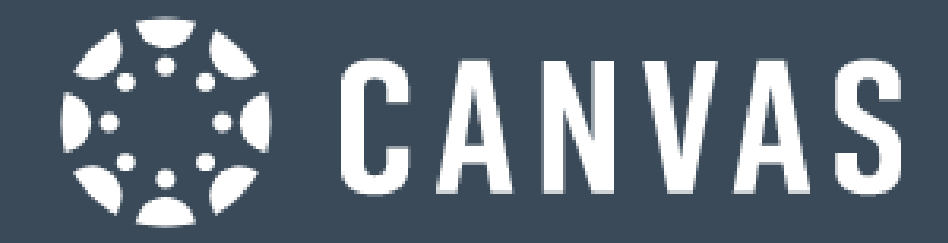

Parent of a Canvas User? **Click Here For an Account** 

## $r2.d2$

#### Password

 $\blacksquare$  Stay signed in Forgot Password?

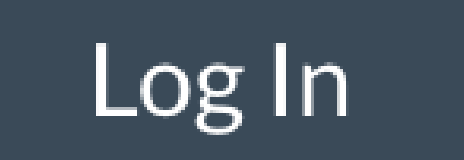

## Students will login through Clever. However parents will use this URL

https://pcsb.instructure.com/login/ldap?pse udonym\_session%5Bunique\_id%5D=

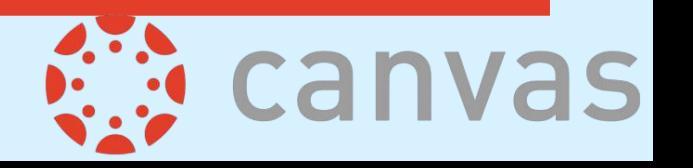

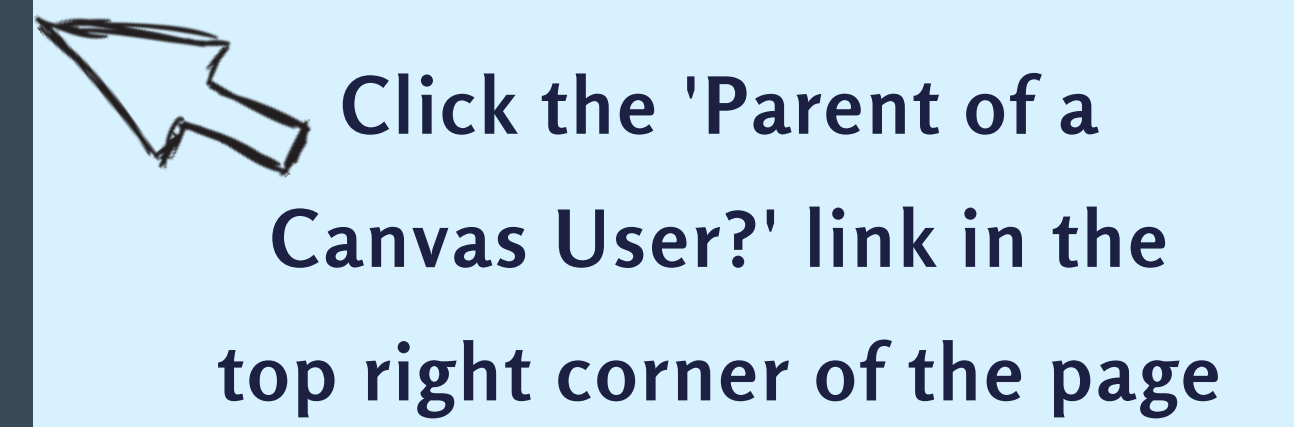

## Fully complete the form to register.

DO NOT forget your student pairing code.

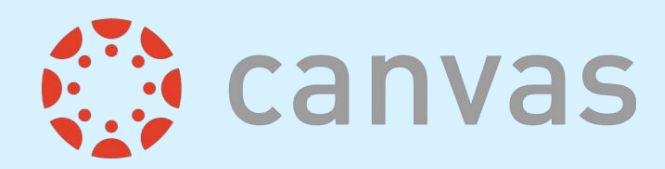

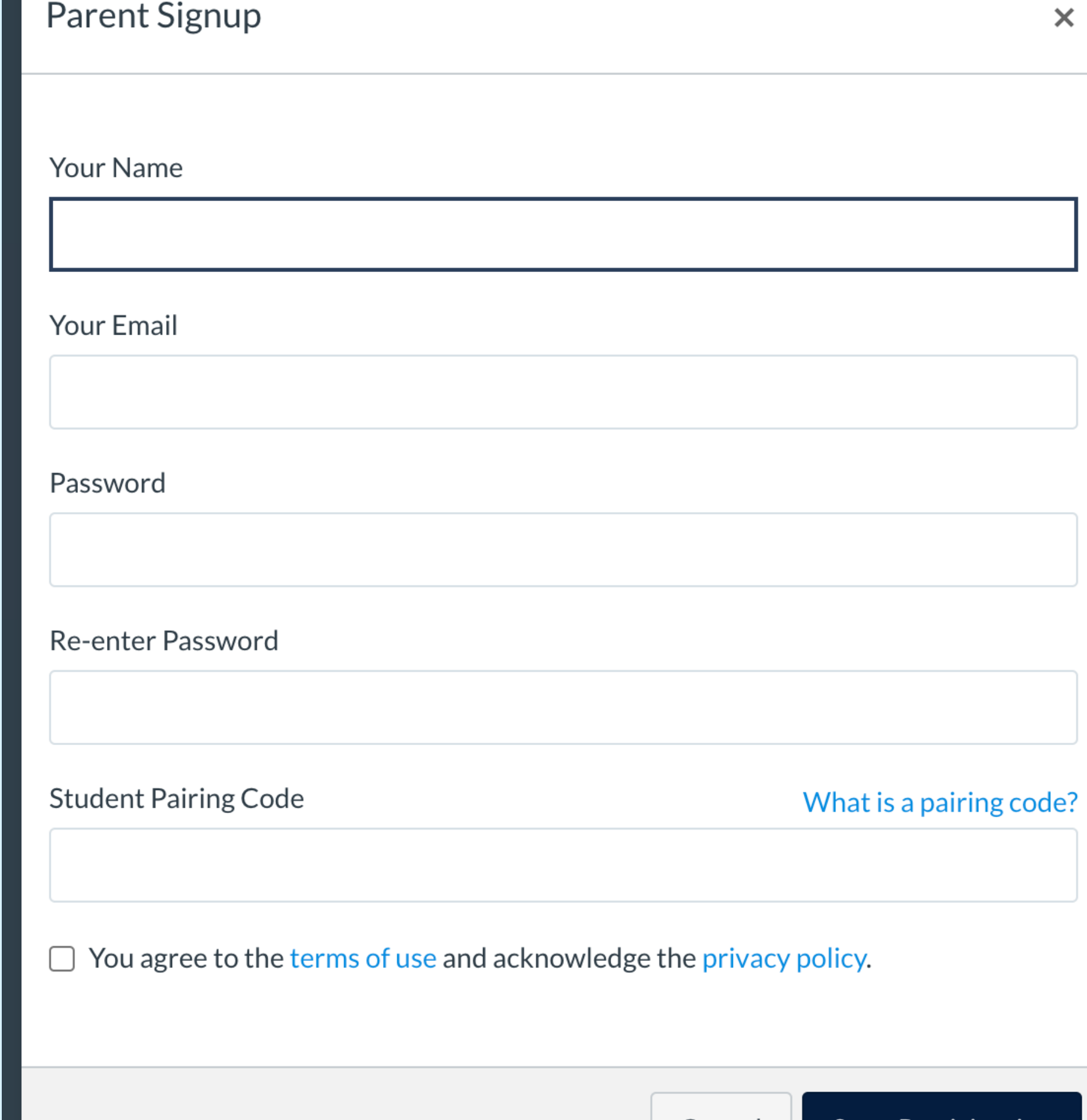

Cancel

**Start Participating** 

#### COMPLETE THE PARENT SIGNUP

# OBSERVER ROLE

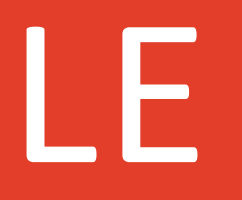

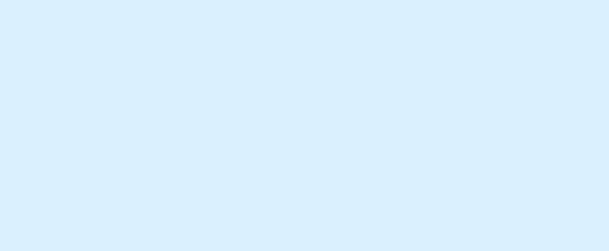

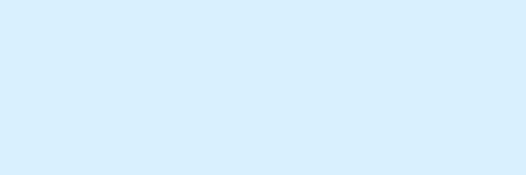

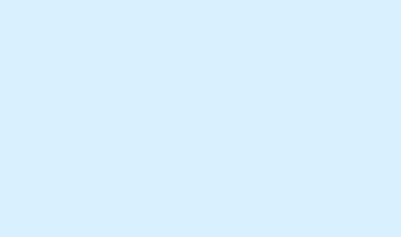

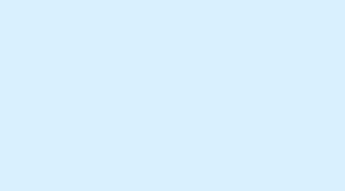

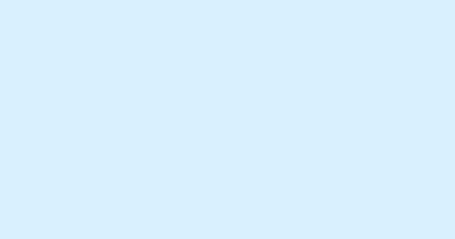

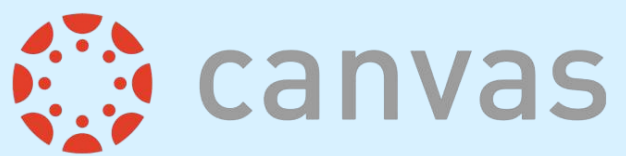

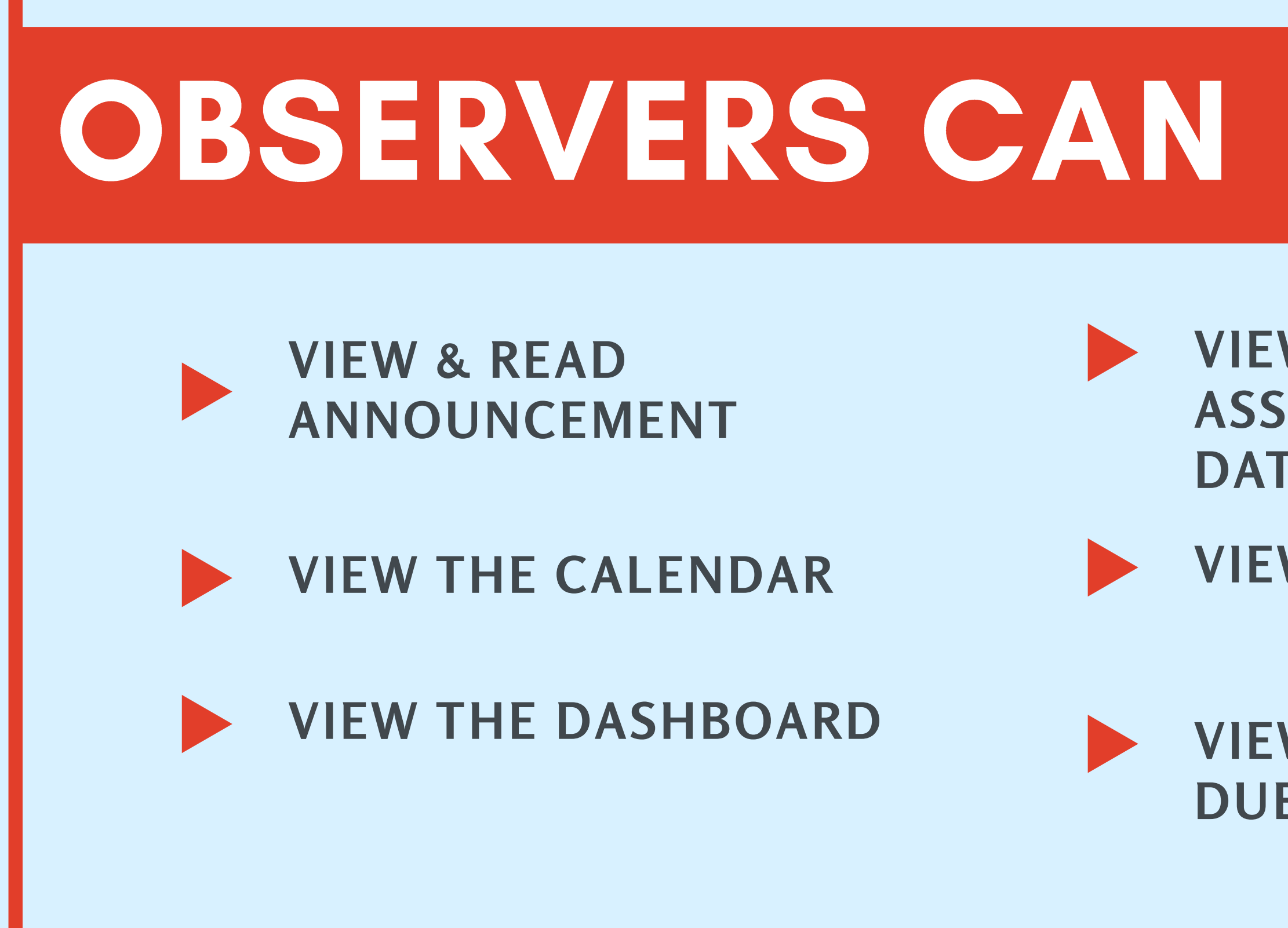

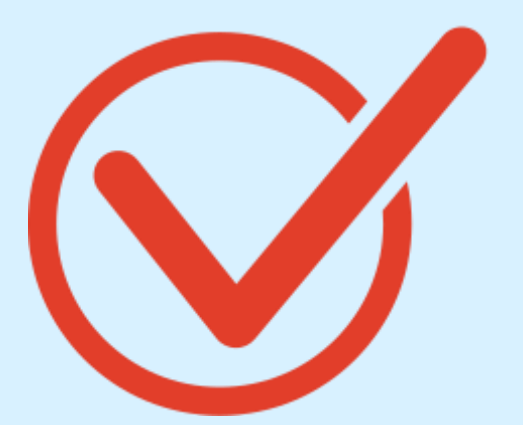

## **VIEW GRADES, ASSIGNMENT DUE DATES & COMMENTS VIEW OPEN FILES**

#### **VIEW MODULES & SEE DUE DATES**

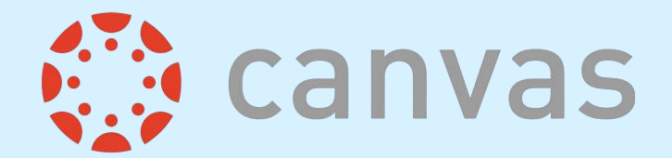

# OBSERVERS CANNOT

- **COMMENT ON ANNOUCEMENTS OR DISCUSSIONS**
- **SUBMIT ASSIGNMENTS** OR QUIZZES
- **VIEW COURSE ROSTERS**
- 
- 
- 

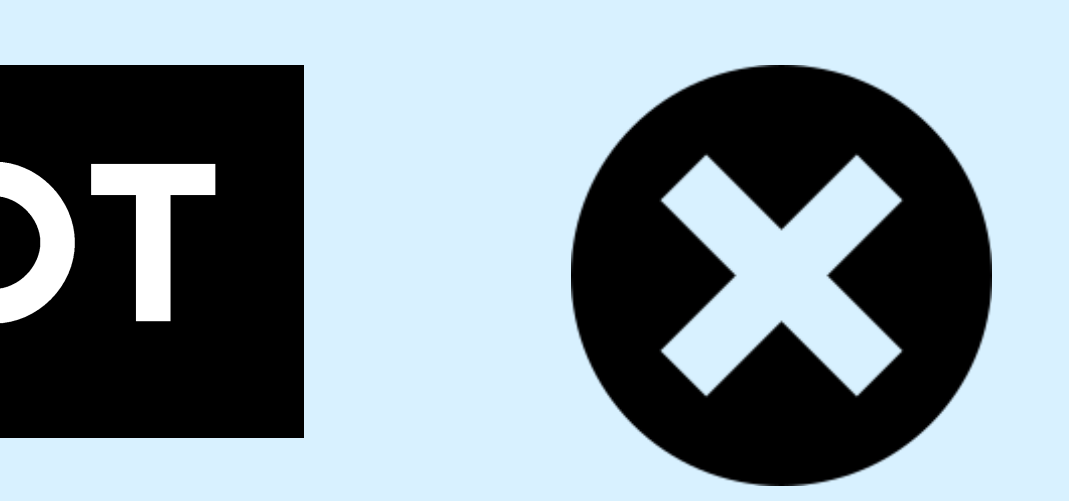

#### **VIEW LOCKED FOLDERS OR FILES**

**JOIN GROUPS** 

**VIEW UNPUBLISHED COURSES** 

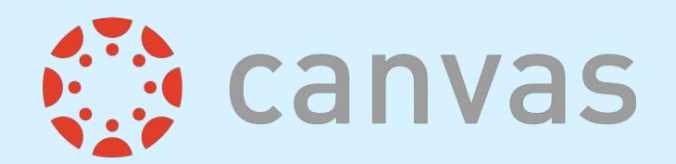

## LIMITATIONS

- Observers can view only the content that the student they are connected to.
- Observers can view assignments even if the student they are observing has not completed them.

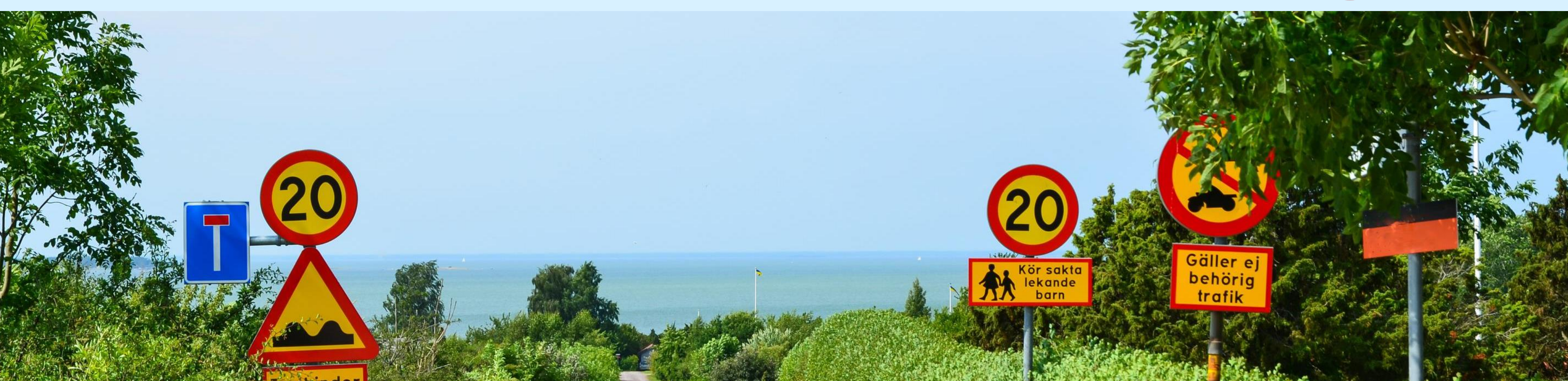

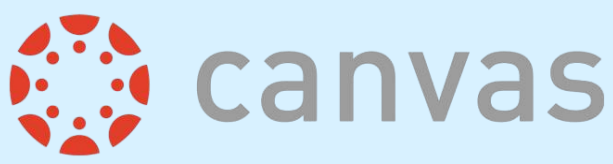

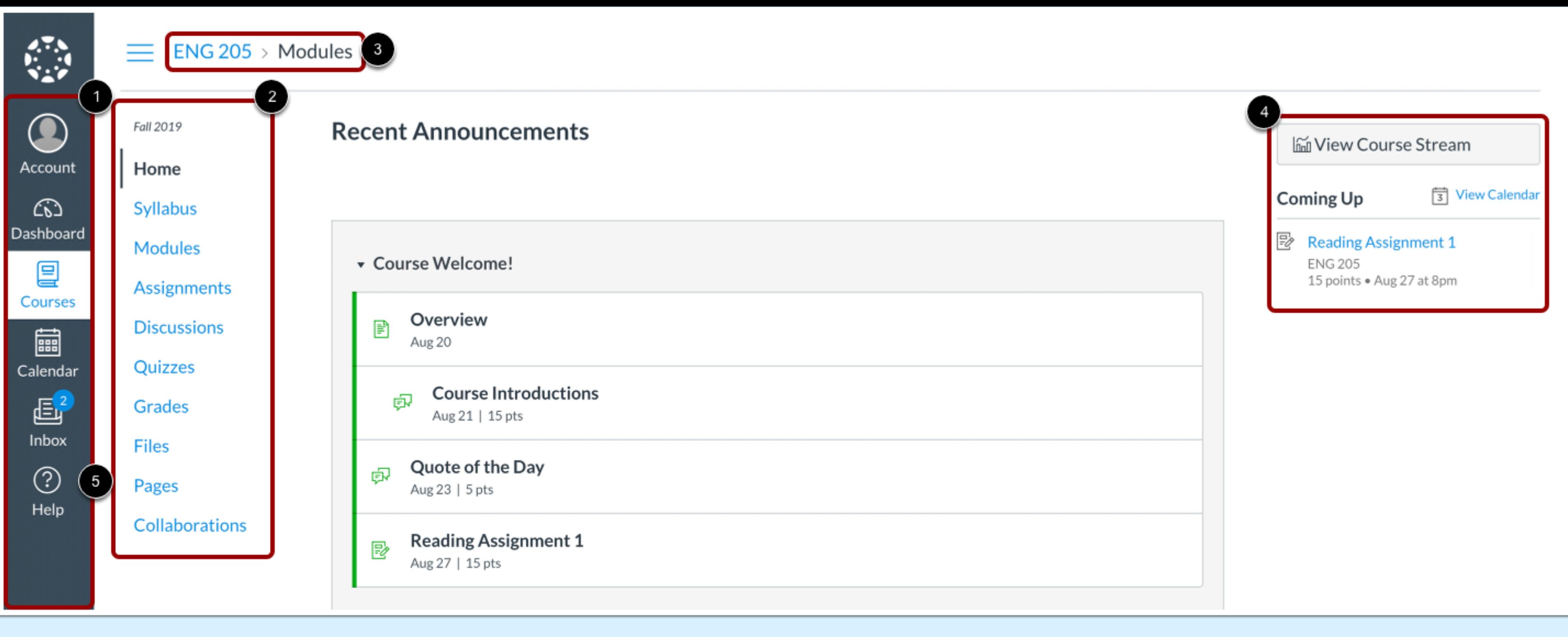

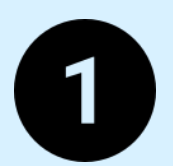

The Global Navigation Pane helps identify where you want to go in the Canvas Platform

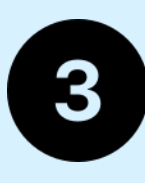

The Course Navigation Pane helps you get where you want to go within the course

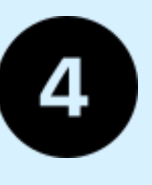

The Breadcrumb Navigation shows you where you are within the course.

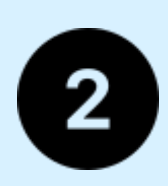

The Sidebar will often be empty for observers.

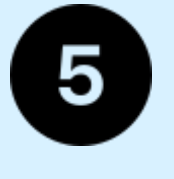

Help link gives assistance outside the instructor.

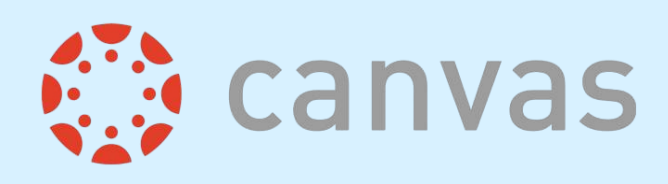

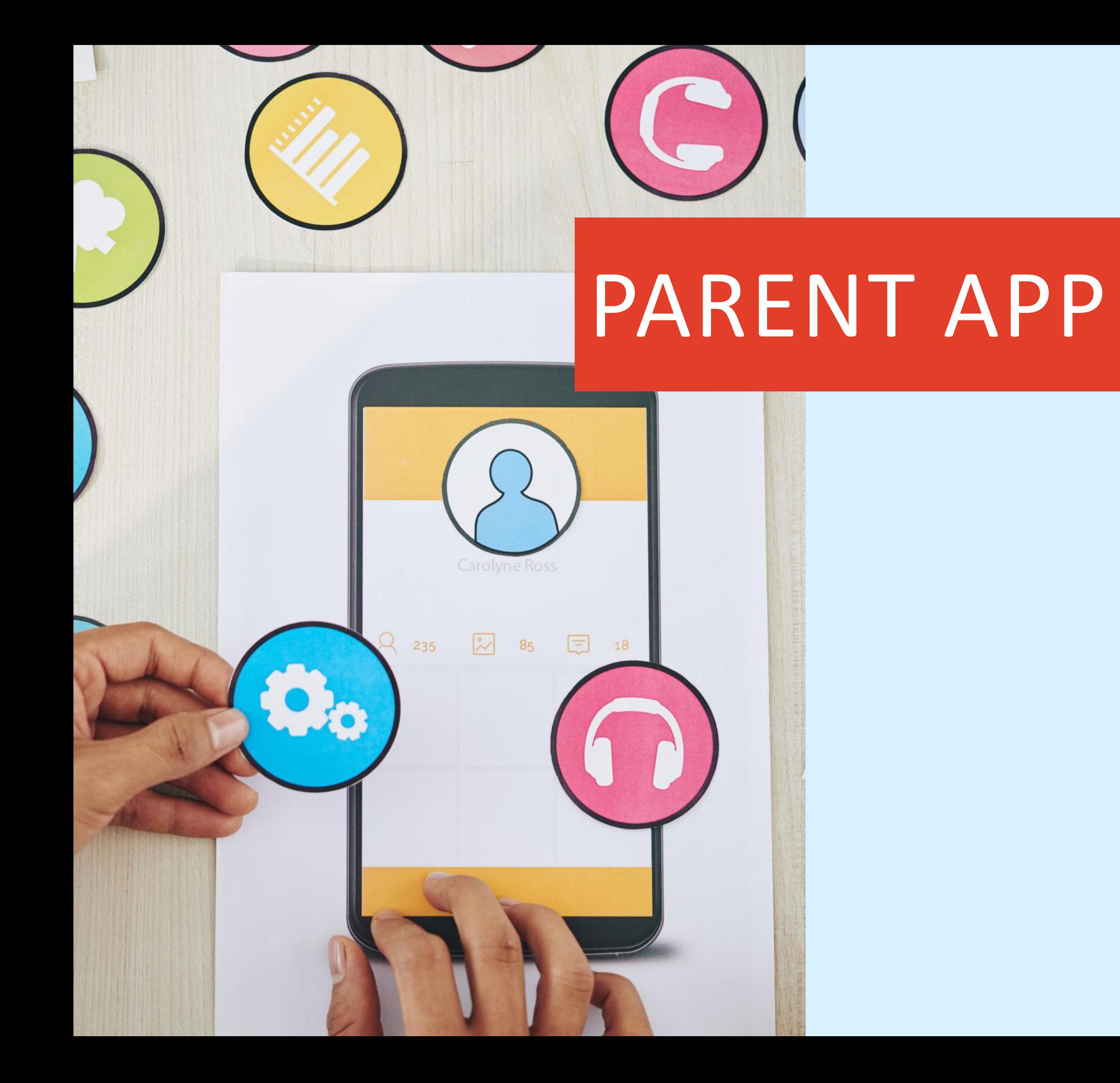

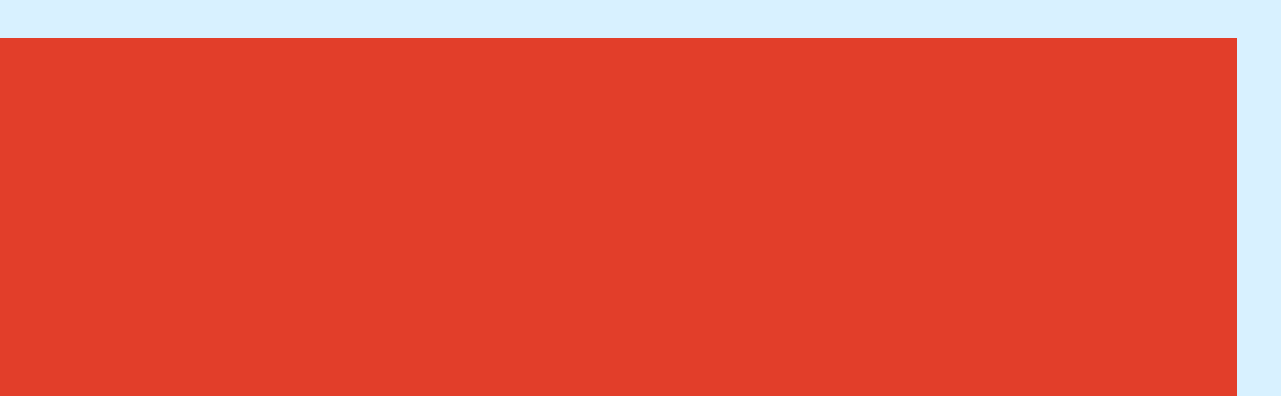

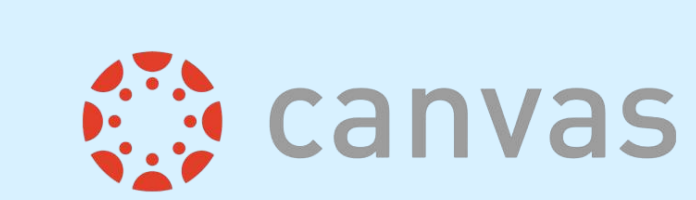

The Canvas App is limited to the view of student success: Calendar, Grades, and Alerts.

## It is best to access Canvas on a desktop.

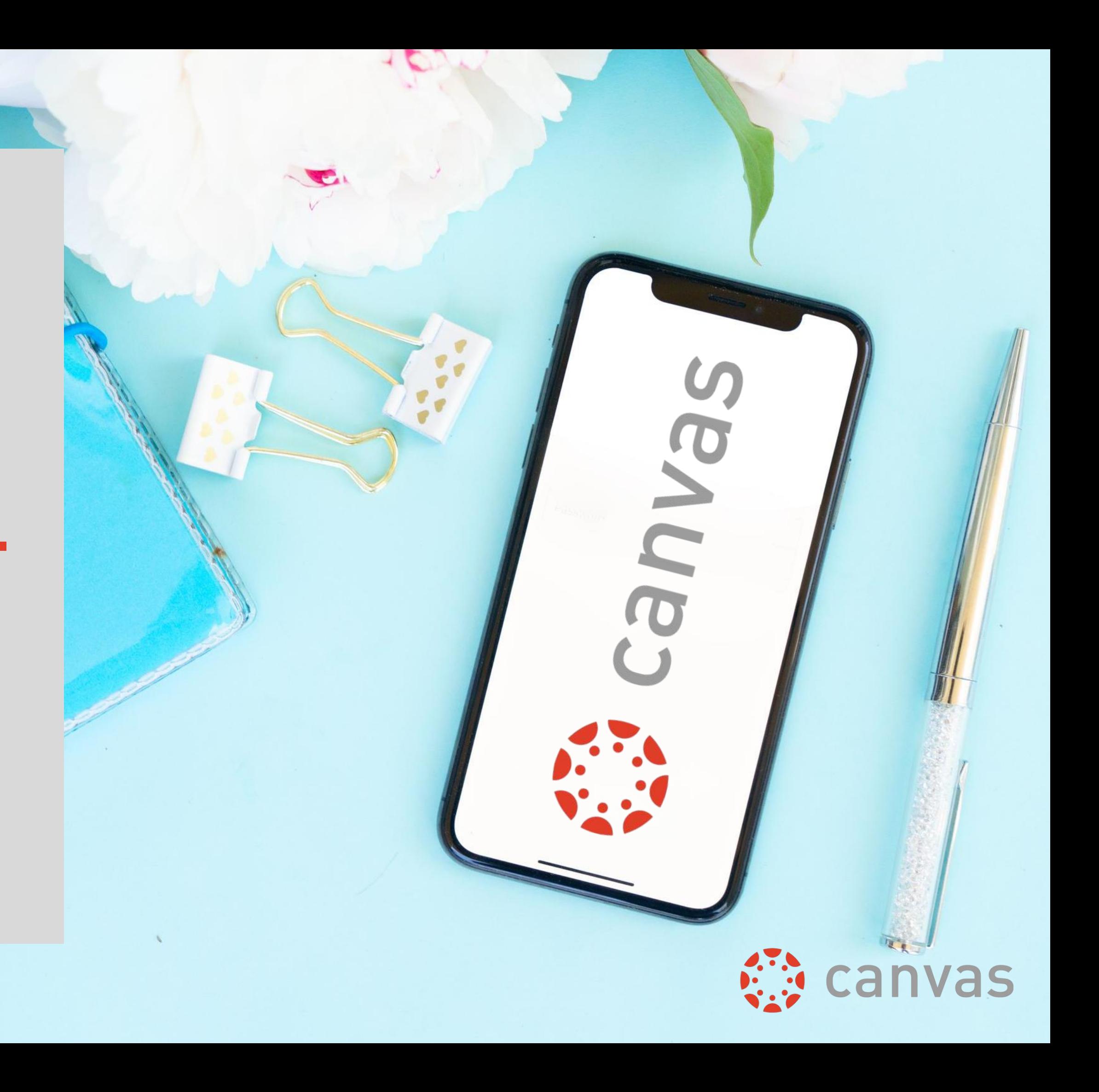

## WHAT TO EXPECT ON THE FIRST DAY OF SCHOOL

 $F$ S<sub>T</sub>  $\bigcirc$  $\mathbf{D}$  $\circ$  $F$  $\mathsf{S}$  $H$ 

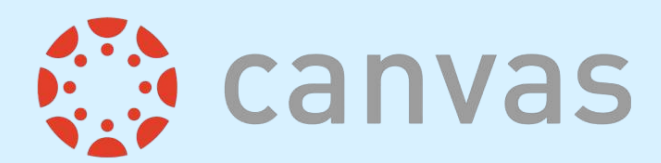

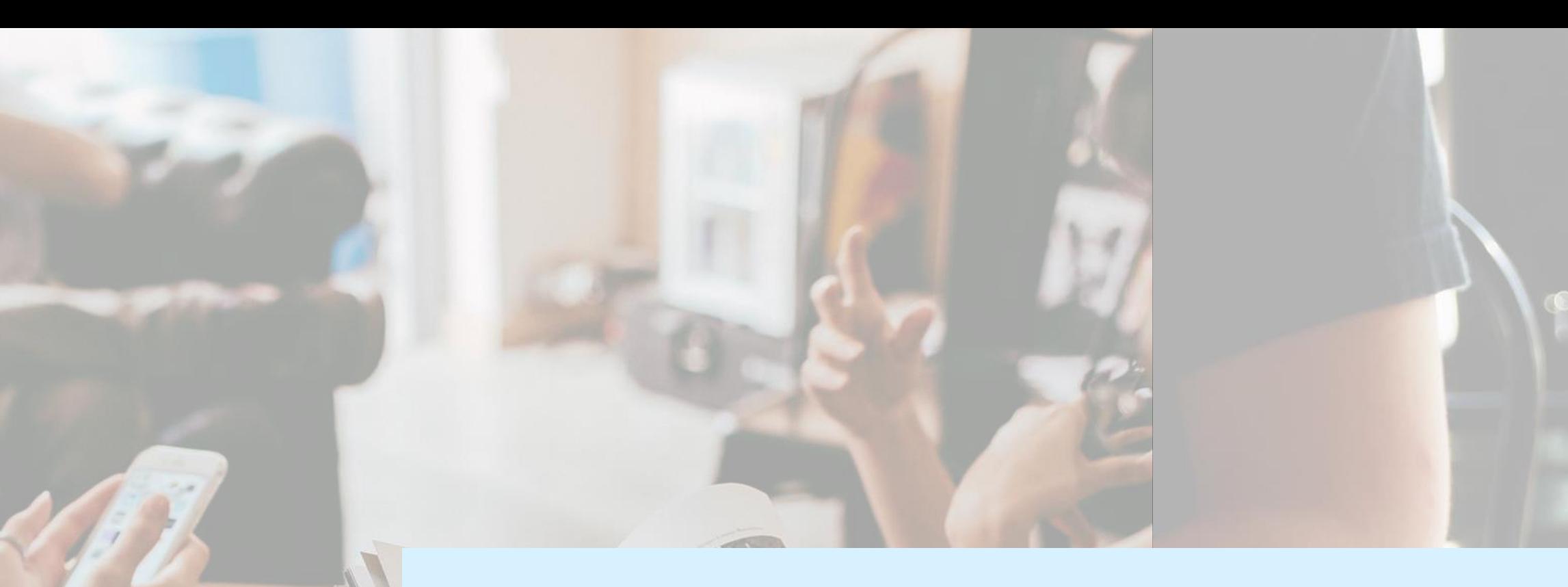

# ADDITIONAL RESOURCES <https://www.pcsb.org/mypcsonline>

<https://www.pcsb.org/Domain/168>

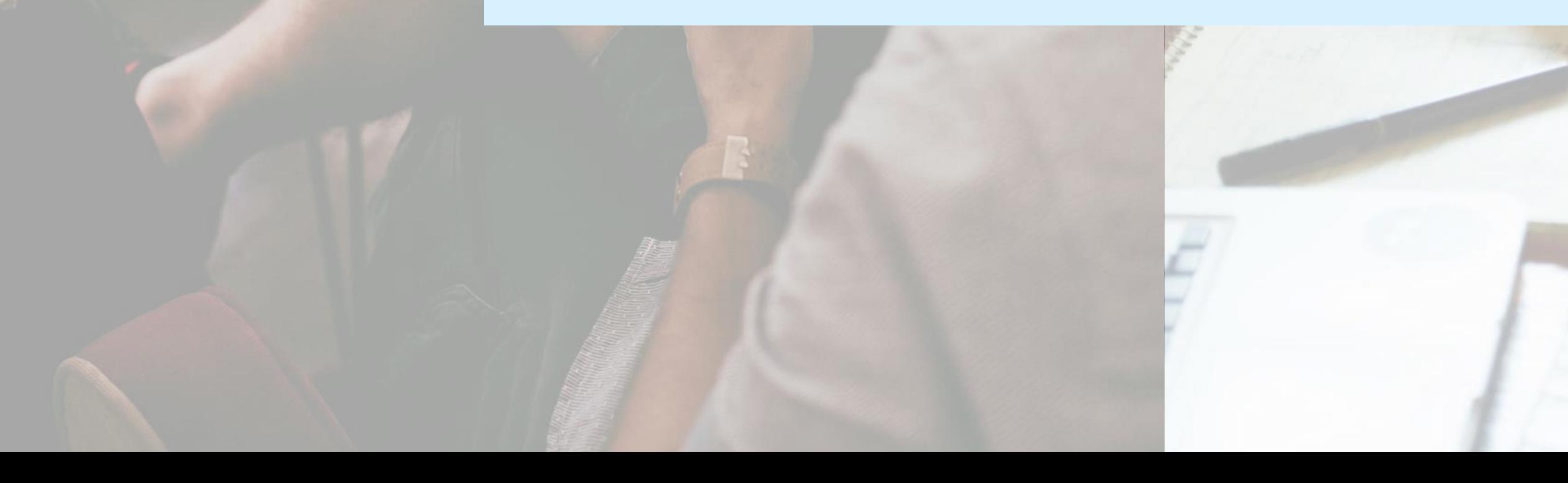

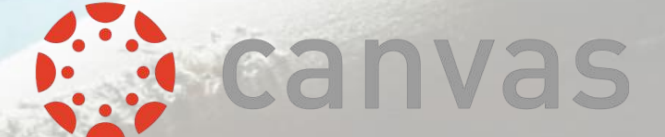

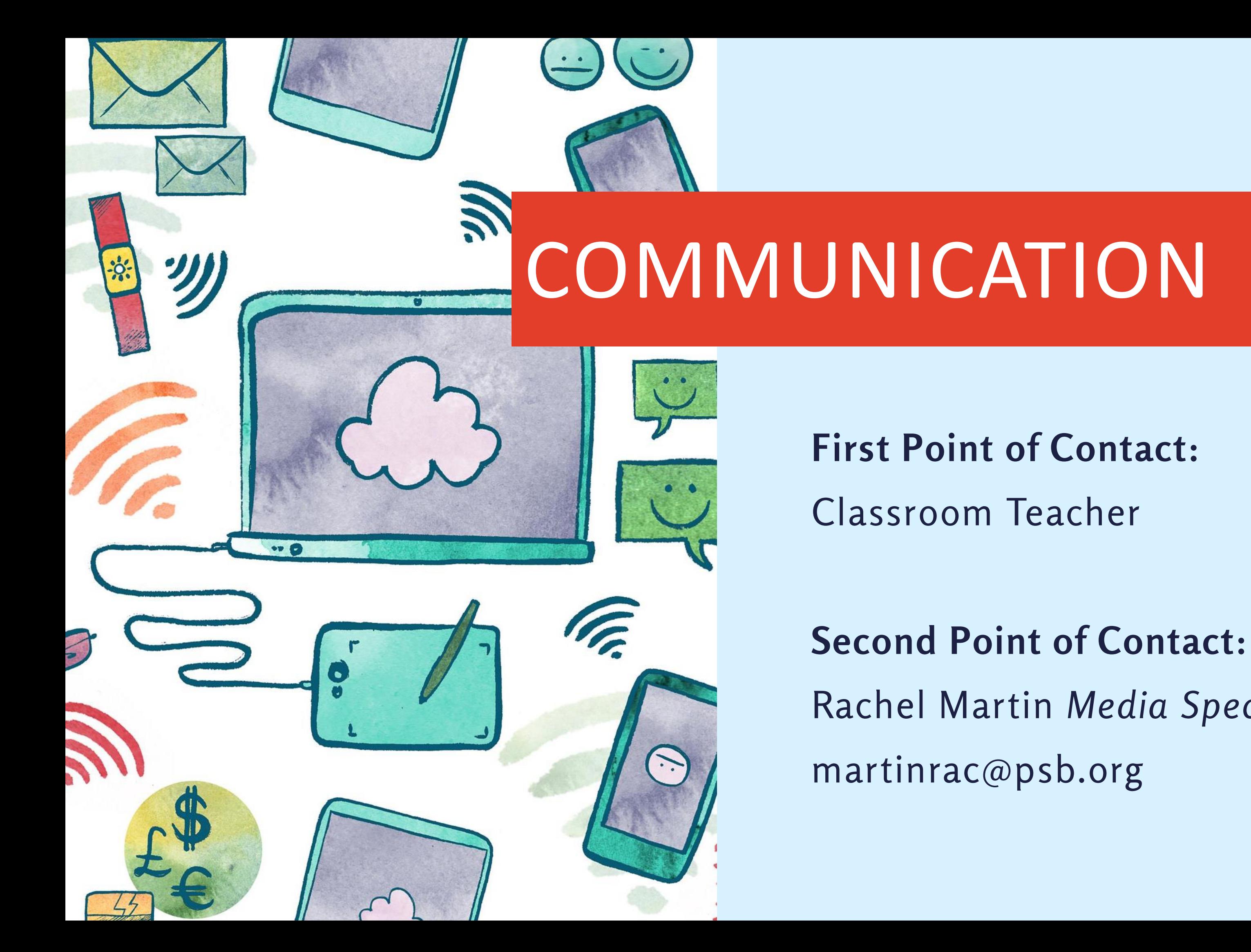

Rachel Martin Media Specialist

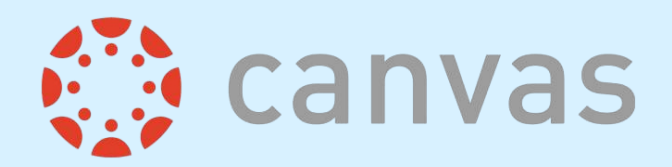

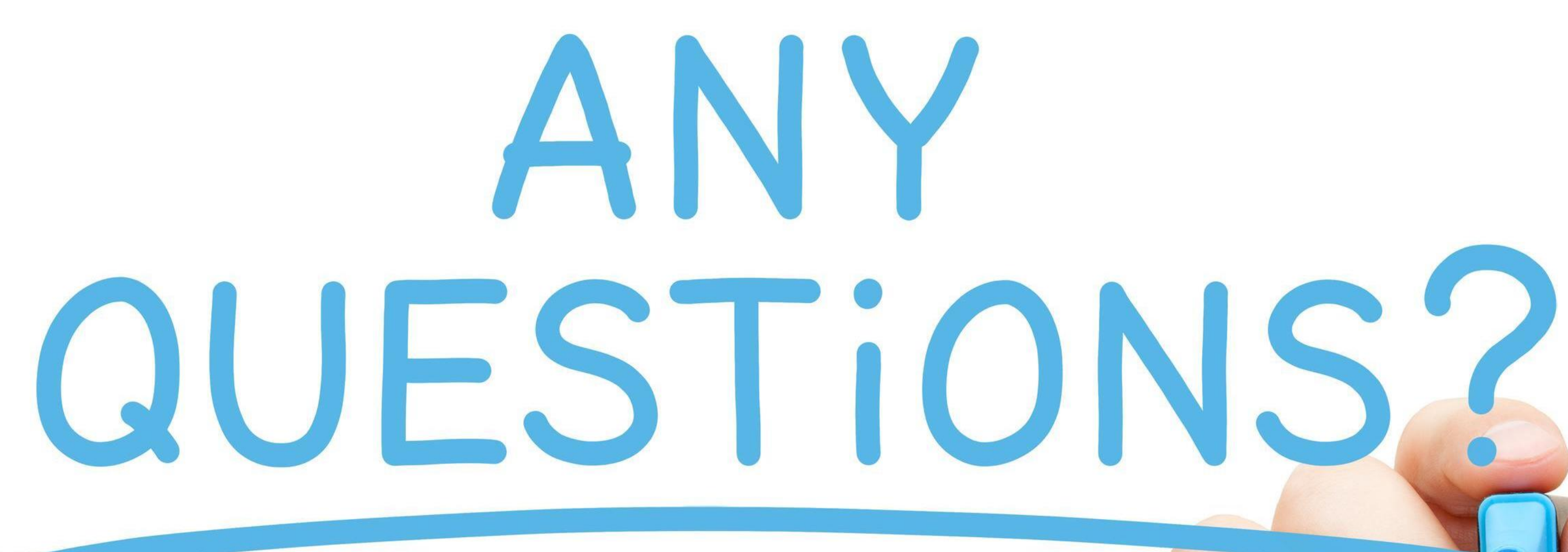

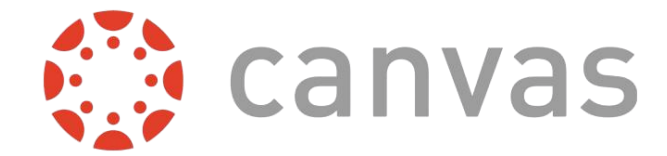

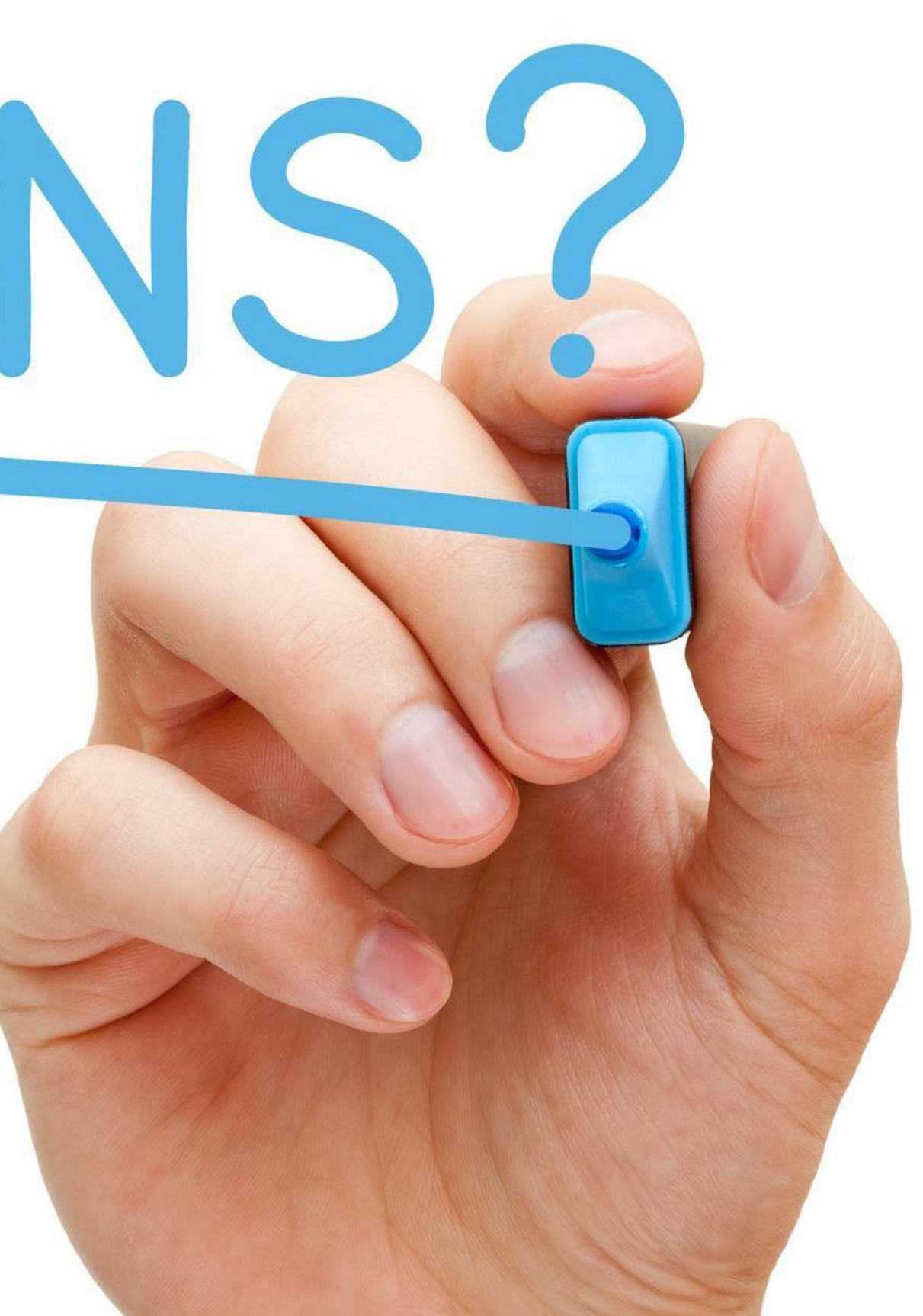